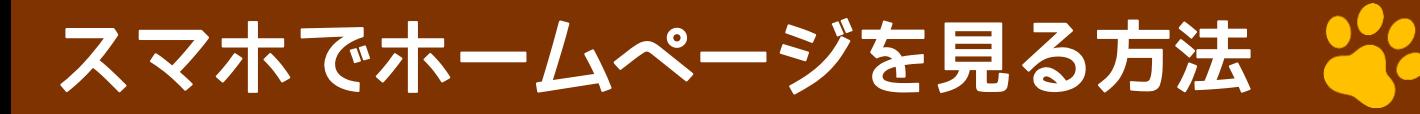

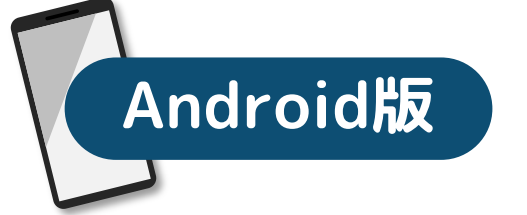

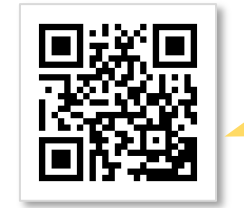

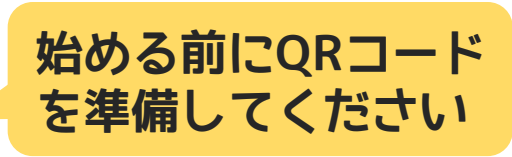

**@mikesan\_blog**

## **1 スマホのカメラ(アプリ)を起動します**

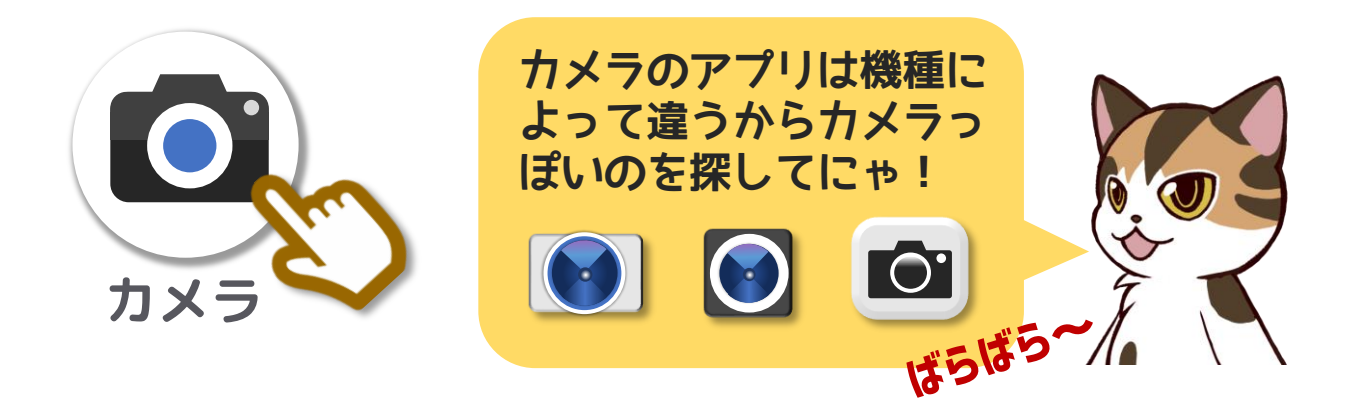

## **2 スマホカメラでQRコードを映します**

①QRコードが画面に全部収まる ようにスマホを上下に動かし ましょう

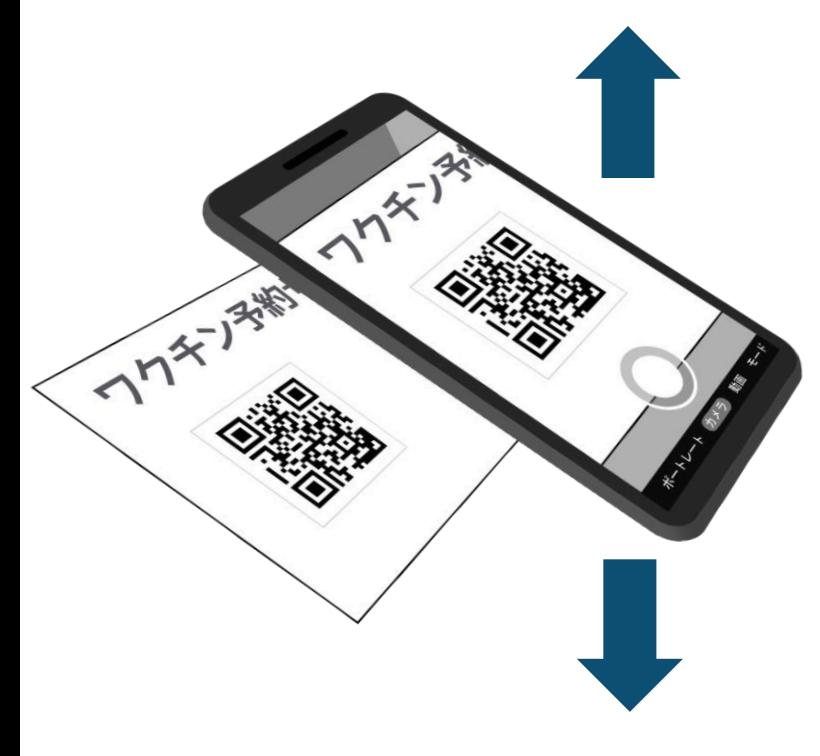

②画面に英文字が出て きたらそれを押して ください

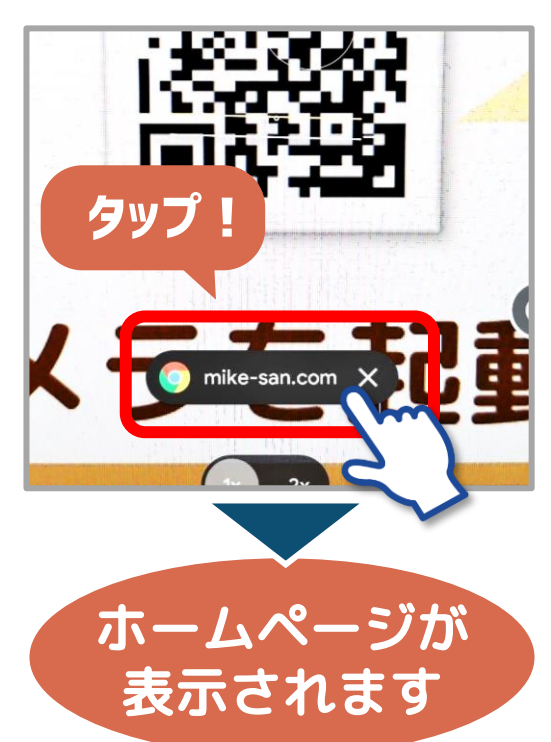

## **カメラでQRコードが読み取れない場合**

**@mikesan\_blog**

## **解決策1:カメラのGoogleレンズ機能を使う**

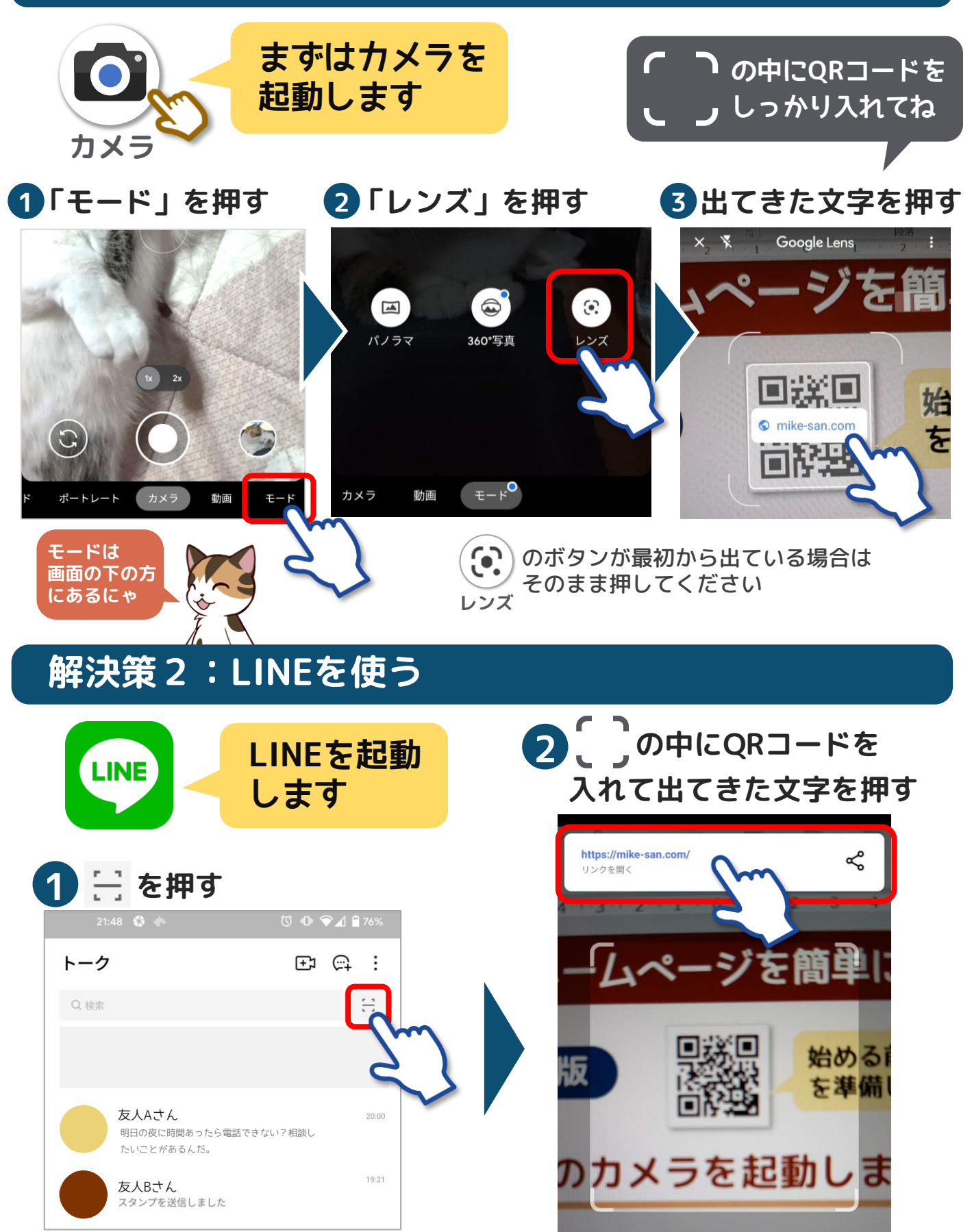